# GRIN-Global Dataviews

You will become familiar with:

•**The organization of GRIN-Global data into relational tables**

•**Curator Tool Dataviews**

### Dataviews

Dataviews are used to retrieve and display the data.

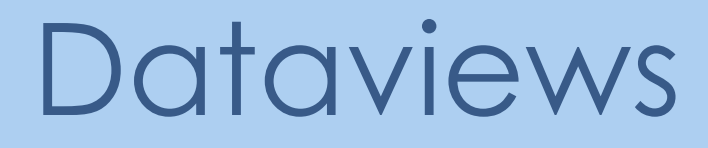

Dataviews display records...

#### determined by lists / queries in the left list panel

### Dataview Example

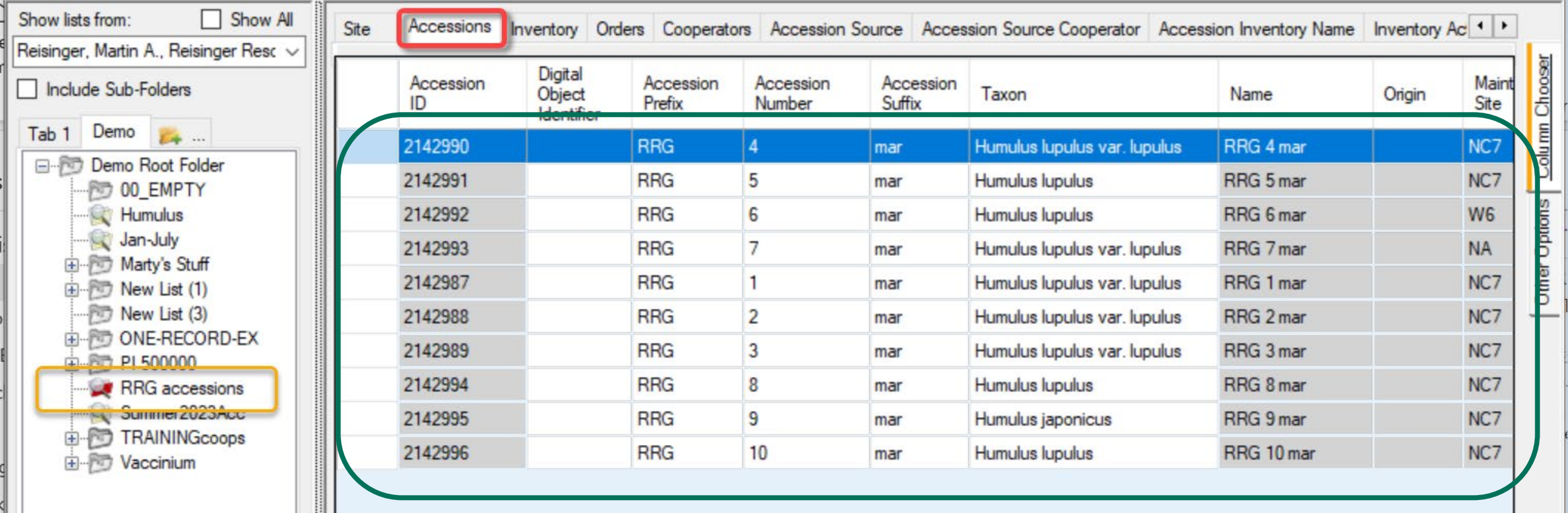

# Dataview Example

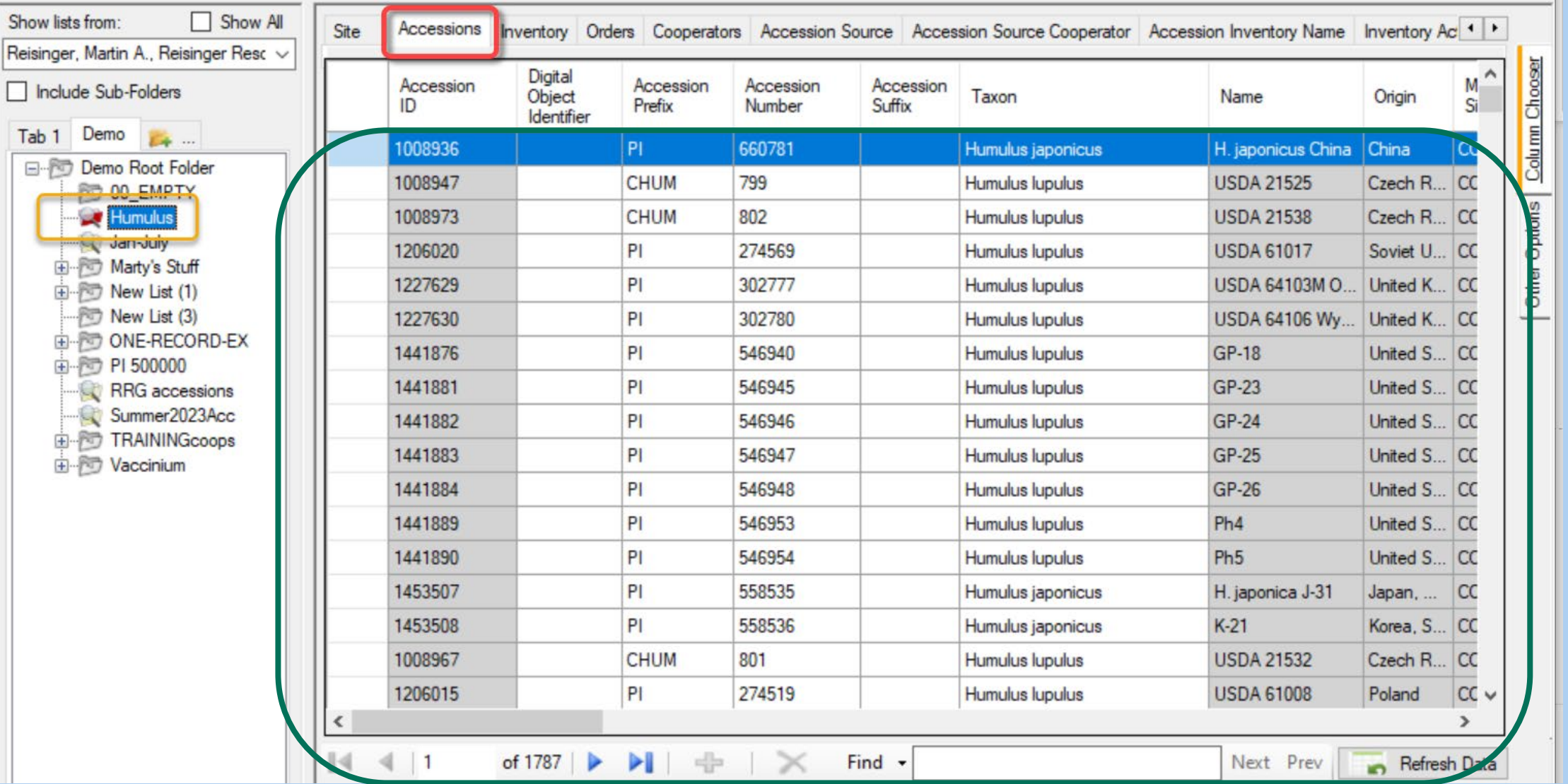

# The Left controls the Right...

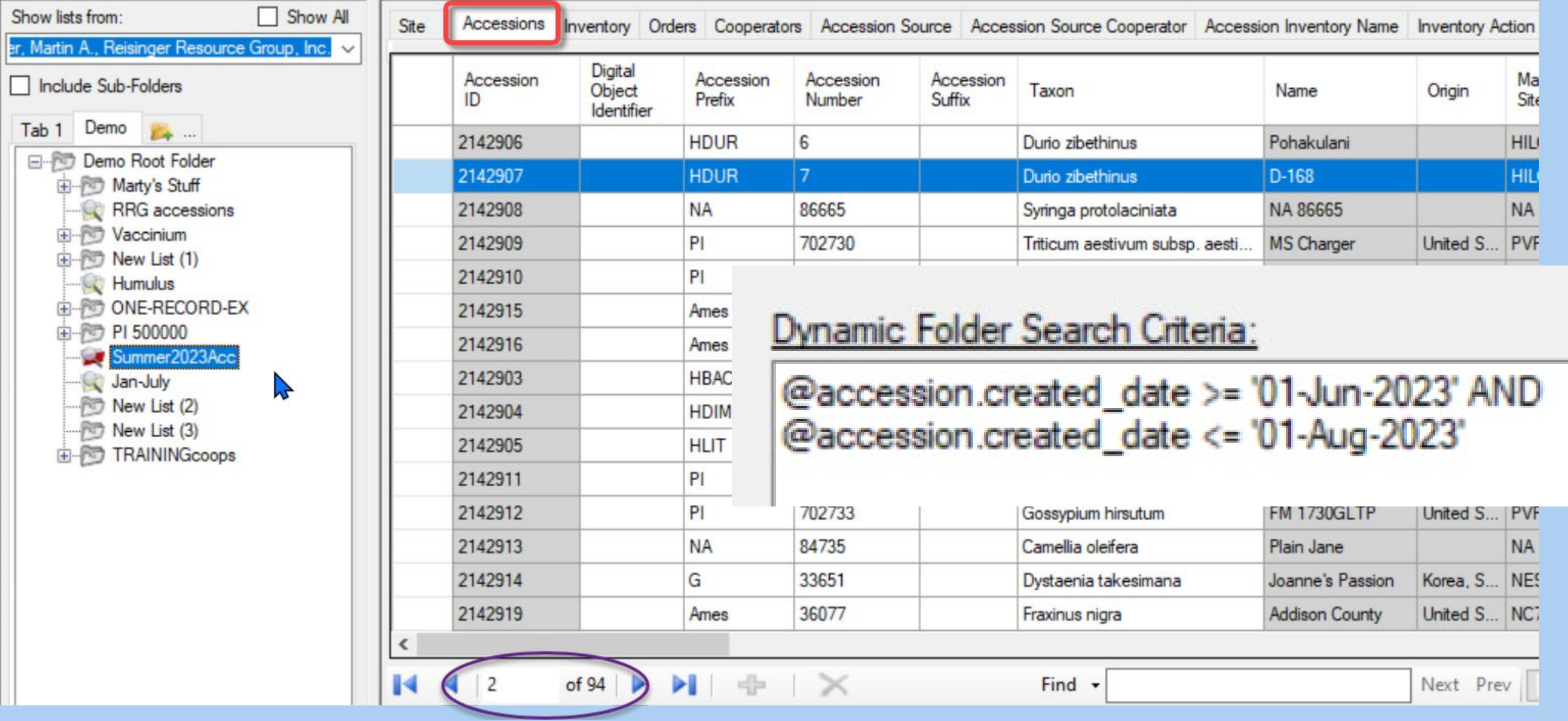

# The Left controls the Right...

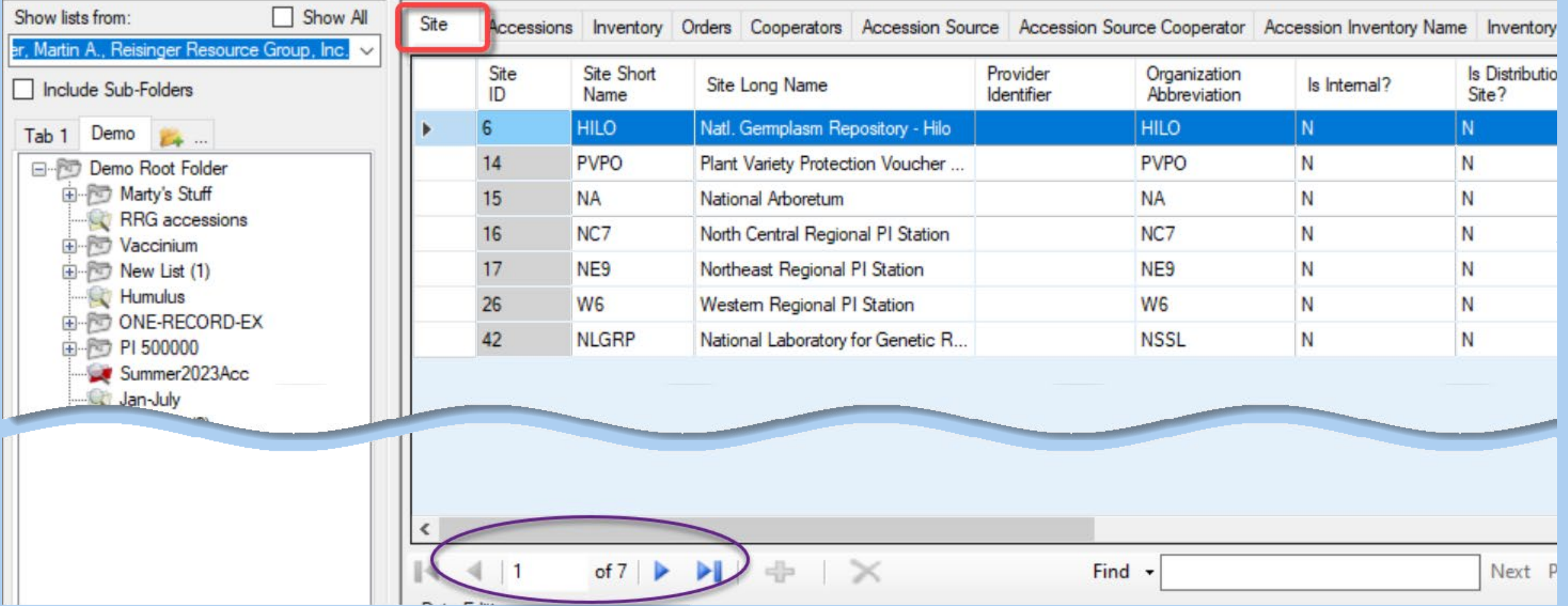

#### Dataviews are…

•Customizable

#### •Created by IT pros as needed

•Designed to meet users' specific needs

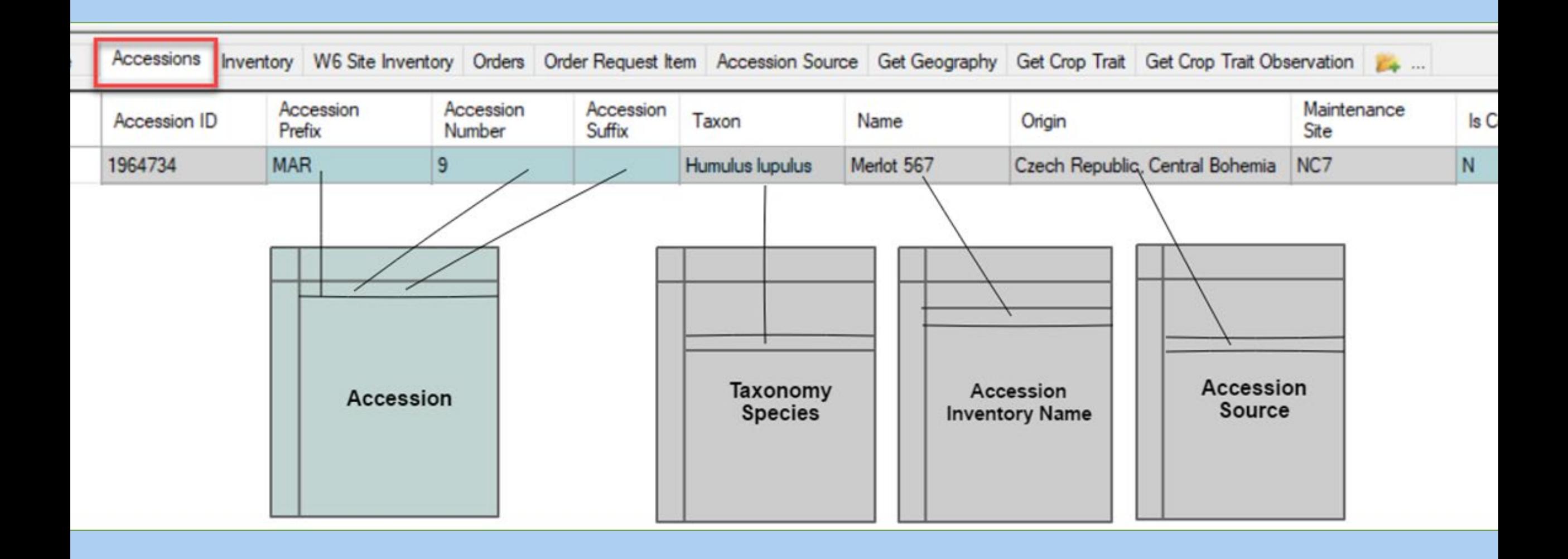

### How Many Dataviews in GG?

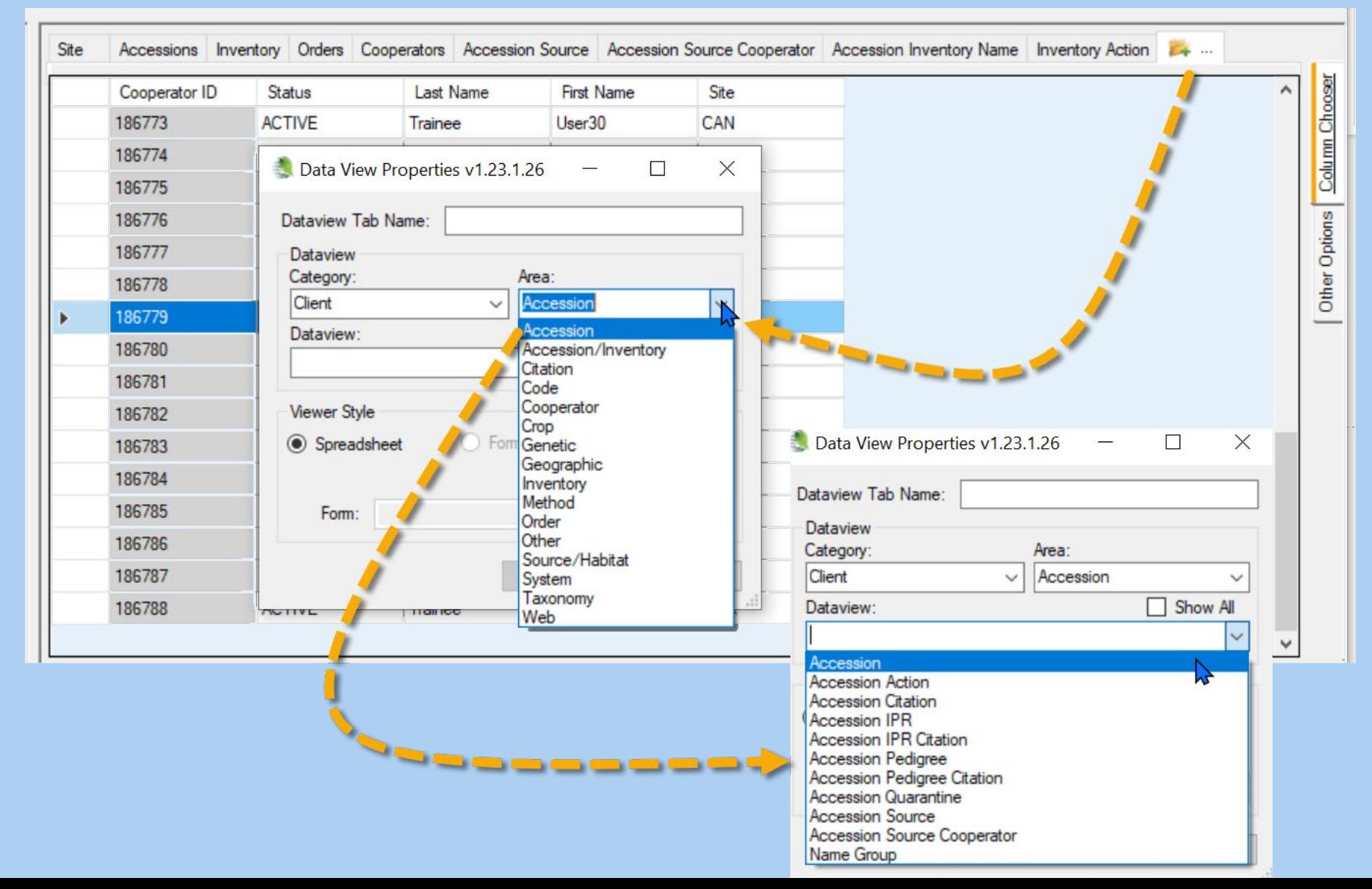

#### Dataviews are Grouped by Area

 $\mathbf x$ Data View Properties v1.9.6.33 Dataview Tab Name: **Dataview** Category: Area: **Client** Accession  $\sum$ w Accession Dataview: Accession/Inventory Citation Code Cooperator **Viewer Style** Crop Form Genetic Spreadsheet Geographic Inventory Method Form: Order Other Source/Habitat System Taxonomy

#### **[Dataview Dictionary](http://grin-global.org/files/gg_dictionary.xlsx)**

**Use the dictionary's dataview list tab to show the Category, Area, etc.**

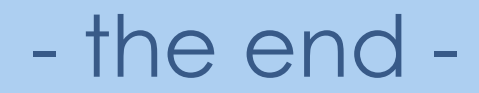